## **Vi (or gvim) editor Settings:**

Append the below commands onto **.vimrc** file on your home directory If the **.vimrc** file is not present create a new file and store the below commands to make sure the editor auto indents the programs.

> **syntax on set autoindent set si set shiftwidth=4 set number set showmatch set cursorline**

## **gedit editor Settings:**

Go To Edit->Preferences. Set the options as shown below. In gedit you need to indent the first line of each block manually and the subsequent lines it automatically indents.

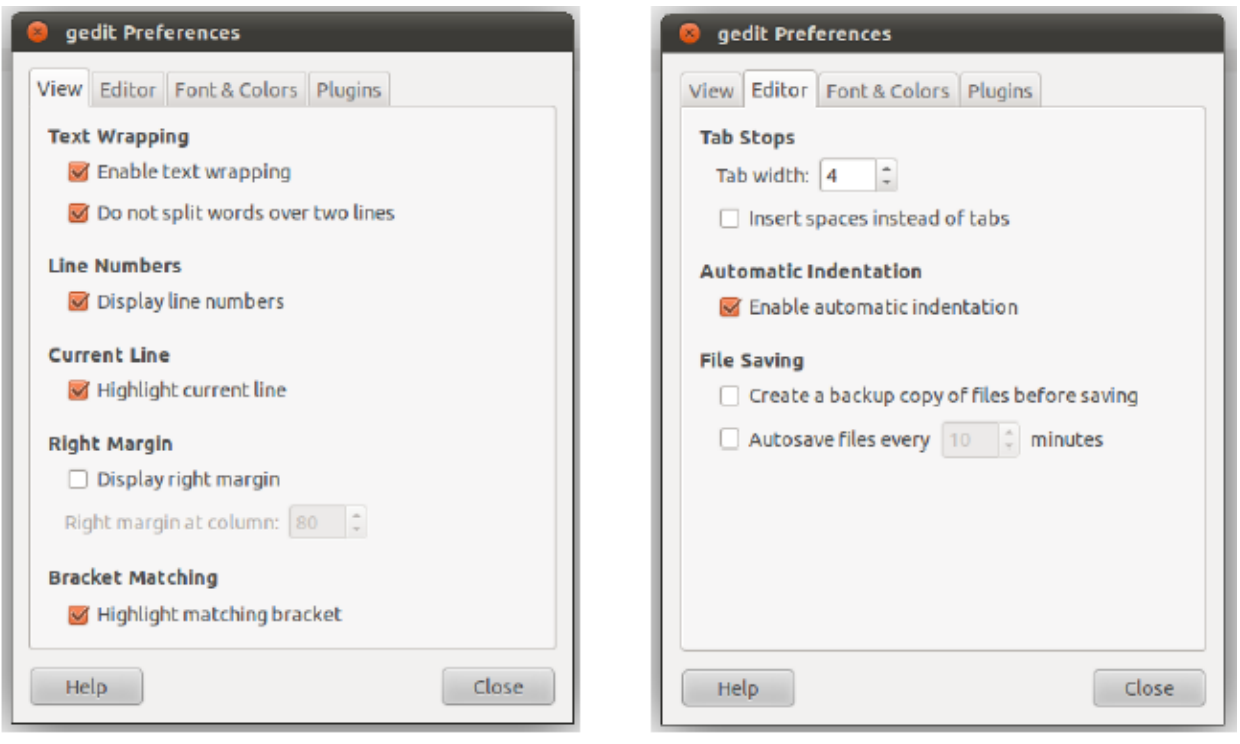

## **Coding Guidelines:**

- Indent each block of code with one level of indentation. Indentation makes the program more readable. (If you set the settings as described above the editor does automatic indentation)
- Choose a meaningful variable/function/program name. The names should be self describing.
- Each variable name should start with a lowercase letter. If the variable name contains more than one word begin the each word after the first with a capital letter.
	- o Examples: basicSalary, primeStatus,
- Each word in the file name should begin with capital letter.
	- o Example: Hello.c, PrintShapes.c,
- Place a space on either side of a binary operator. This makes the operator stand out and makes the program more readable
	- $\circ$  Example: sum = a + b; (instead of sum=a+b)
- Give a space after a comma operator.
	- $\circ$  Example: int x, int y; (Instead of int x, int y;)
- $\bullet$  When you type an open left brace {, immediately type the corresponding right brace }. To avoid syntax and logical errors